# Upravujeme<br>digitální<br>fotografie

**Roman Soukup** 

Co umí Photoshop, Photo Editor a Imager Enhancer Otočení a oříznutí fotografie Úprava barev, jasu a kontrastu Retušování fotografií Tisk a prezentace na internetu

## Upozornění pro čtenáře a uživatele této knihy

Všechna práva vyhrazena. Žádná část této tištěné či elektronické knihy nesmí být reprodukována a šířena v papírové, elektronické či jiné podobě bez předchozího písemného souhlasu nakladatele. Neoprávněné užití této knihy bude trestně stíháno.

Používání elektronické verze knihy je umožněno jen osobě, která ji legálně nabyla a jen pro její osobní a vnitřní potřeby v rozsahu stanoveném autorským zákonem. Elektronická kniha je datový soubor, který lze užívat pouze v takové formě, v jaké jej lze stáhnout s portálu. Jakékoliv neoprávněné užití elektronické knihy nebo její části, spočívající např. v kopírování, úpravách, prodeji, pronajímání, půjčování, sdělování veřejnosti nebo jakémkoliv druhu obchodování nebo neobchodního šíření je zakázáno! Zejména je zakázána jakákoliv konverze datového souboru nebo extrakce části nebo celého textu, umisťování textu na servery, ze kterých je možno tento soubor dále stahovat, přitom není rozhodující, kdo takovéto sdílení umožnil. Je zakázáno sdělování údajů o uživatelském účtu jiným osobám, zasahování do technických prostředků, které chrání elektronickou knihu, případně omezují rozsah jejího užití. Uživatel také není oprávněn jakkoliv testovat, zkoušet či obcházet technické zabezpečení elektronické knihy.

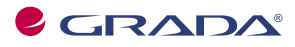

Copyright © Grada Publishing, a.s.

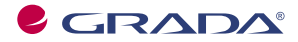

Copyright © Grada Publishing, a.s.

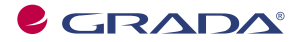

Copyright © Grada Publishing, a.s.

# **Obsah**

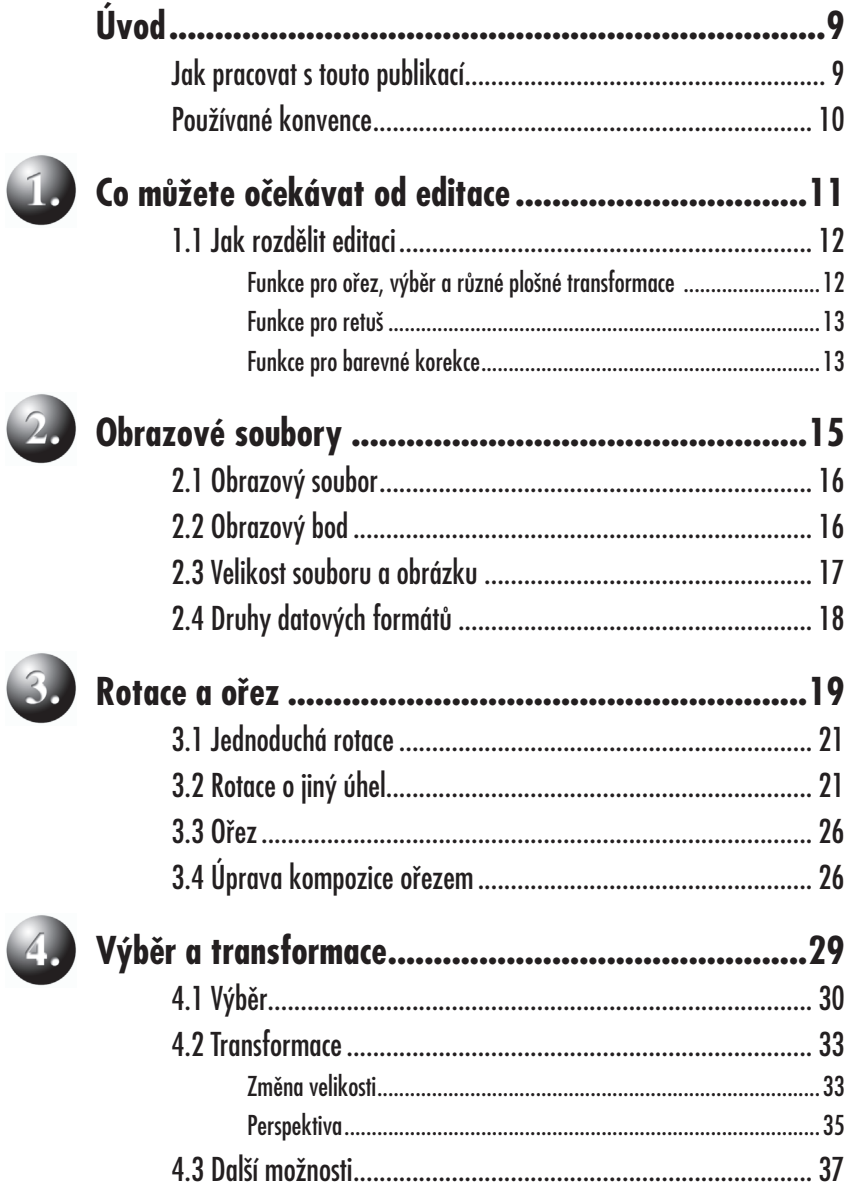

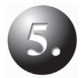

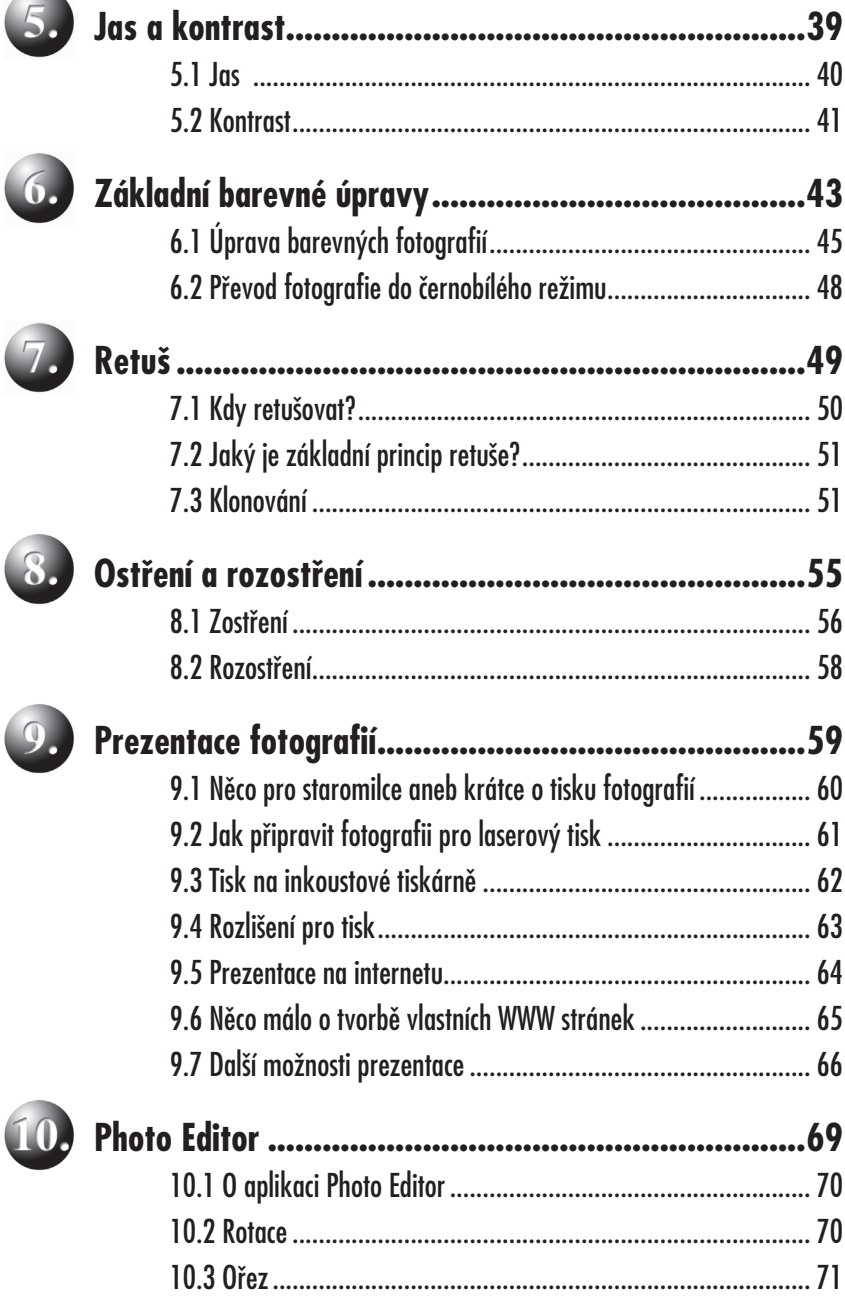

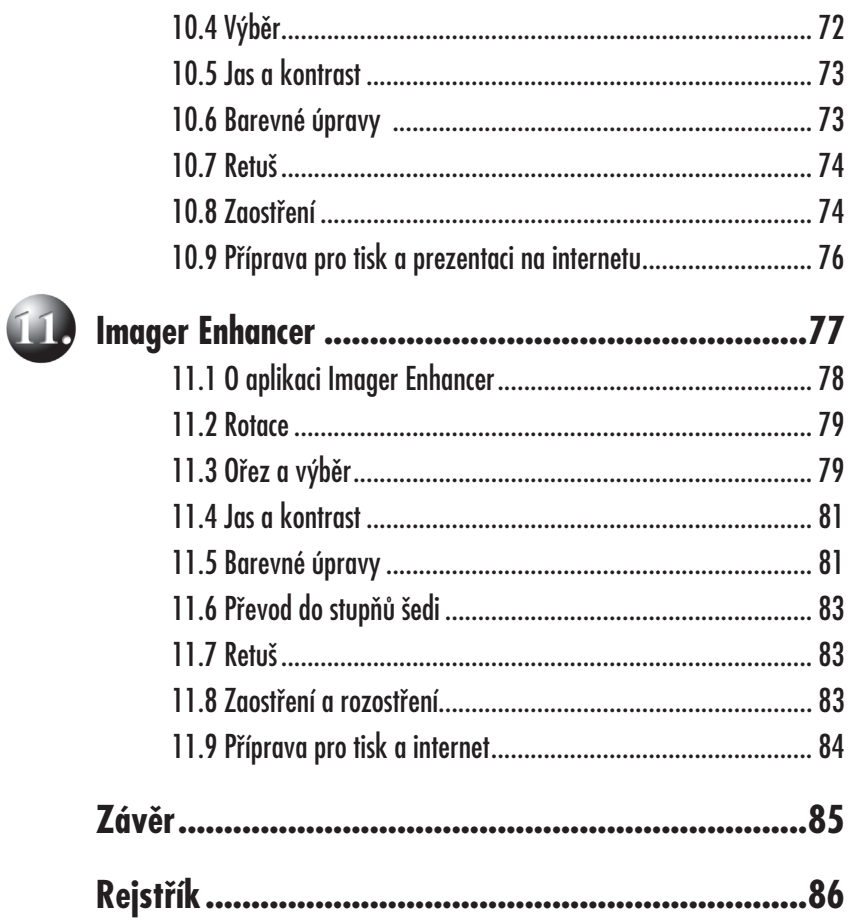

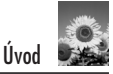

# **Úvod**

Jestliže jste se rozhodli aktivně fotografovat s digitálním fotoaparátem a máte za sebou první kroky při jeho ovládání, jistě jste si všimli, že práce s ním se velice podobá práci s počítačem. Některé ovládací prvky jsou zcela, jiné pouze zčásti převzaty z počítačové terminologie. Jak jistě mnozí z vás vědí, nejedná se o libovůli konstruktérů a výrobců těchto zařízení. Digitální fotografie je v pravém slova smyslu fotografi í číslicovou a nemohla by existovat bez osobního počítače. Dnes už naštěstí není pro práci s digitální fotografií nutné být počítačovým odborníkem, znát druhy rozhraní a řádkové příkazy v systému DOS.

Pokud chcete, můžete si své fotografie vytisknout přímo z fotoaparátu tak, že ho jednoduše propojíte s tiskárnou. Na druhou stranu je to právě osobní počítač, díky kterému digitální fotografie získává podstatnou část svého kouzla a půvabu. Objektiv, clona, závěrka i médium, na kterém je zachycen obrázek v latentní podobě, jsou tu již dlouho. Teprve počítačové zpracování obrázků je dobrodružstvím, díky kterému se můžete seznámit i s fotografickými postupy, jež vám zůstávaly do tohoto okamžiku skryté – s retuší, barevnou korekcí nebo třeba úpravou jasových hodnot.

Kniha Upravujeme digitální fotografie – rady a postupy pro úpravu na počítači si klade za cíl provést vás počátečním úskalím při práci s editory určenými k úpravě fotografií tak, aby pro vás práce s obrázky byla zábavou, a nikoli nutným utrpením.

## **Jak pracovat s touto publikací**

Obecně popsané funkce jsou prakticky aplikovány ve Photoshopu, jelikož ten obsahuje nástroje potřebné pro úpravu fotografi í a také nabízí nejširší aplikační variabilitu. Zároveň si ovšem uvědomuji, že ne každý se chce probírat obsažnými nabídkami této aplikace, případně se stát uznávaným odborníkem obrazové editace. Pro tyto čtenáře je připravena část, v níž jsou aplikované funkce demonstrovány i na softwaru, který není pro zvládnutí tak komplikovaný, a navíc je snadno dostupný.

- *Microsoft Photo Editor* je součástí Microsoft Office, takže pokud pracujete s tímto kancelářským balíkem, máte k dispozici poměrně silný nástroj pro základní úpravy fotografií.
- *Imager Enhancer* je aplikace, kterou můžete získat zdarma, a proto bude mít pro mnohé z vás patřičné kouzlo. Kromě této nesporné výhody je díky svým možnostem a hlavně uspořádání dialogových oken vhodná k nahlédnutí do fotoeditační kuchyně.

Pokud si kladete oprávněnou otázku, proč jsou úpravy demonstrovány kromě Photoshopu právě na těchto aplikacích, v případě Photo Editoru je podle mého názoru zodpovězena na předcházejících řádcích. Imager Enhancer je freeware a v současné době je zdarma dostupná i celá řada podobných editorů pro bitmapové obrázky. Imager Enhancer má jednu nespornou výhodu. Jedná se o produkt ze

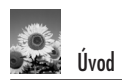

sousedního Slovenska a díky tomu máte k dispozici i velice zdařilou českou jazykovou mutaci. Zároveň se nejedná o nijak velkou aplikaci a z internetu ji stáhnete během několika vteřin, případně minut. Imager Enhancer je dostupný na adrese *http://escsoftware.host.sk/enhancer*.

### **Používané konvence**

V knize se můžete setkat s následujícími typografickými konvencemi a grafickými prvky:

- **Tučně** jsou označeny názvy nabídek, příkazů, složek, souborů, tlačítek, dialogových oken a položek.
- *Kurziva* zvýrazňuje důležité pojmy.
- KAPITÁLKAMI jsou vysazeny názvy kláves a klávesových zkratek.

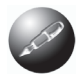

*Symbolem poznámky je uveden odstavec, který rozši*ř*uje probíranou problematiku o n*ě*jakou zajímavost* č*i výjime*č*nost.*

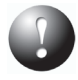

*Symbol vyk*ř*i*č*níku upozor*ň*uje na úskalí, se kterým se m*ů*žete p*ř*i práci setkat, a je proto dobré z*ů*stat stále ve st*ř*ehu.*

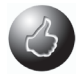

*Vzty*č*ený palec nabízí zpravidla n*ě*jaké usnadn*ě*ní nebo tip, kterým si oproti standardnímu postupu m*ů*žete práci uleh*č*it.*

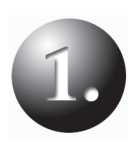

# **Co můžete očekávat od editace**

Jak rozdělit editaci

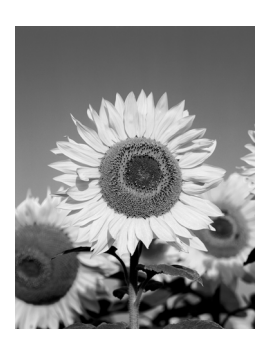

# **1. Co můžete očekávat od editace**

Možná se ptáte: "Proč vlastně používat počítač, když jde fotografie rovnou vytisknout, je to vůbec nutné, nebude to moc velká dřina a nebude to bolet?" Vaše obavy jsou oprávněné. Trochu to zabolí a bude to dřina. Věřte ovšem, že podstoupit toto mírné utrpení rozhodně stojí za to. Digitální fotoaparát, ať je sebelepší, nedokáže vždy a za každých podmínek vytvořit zcela technicky bezchybný snímek. Připočtete-li k tomu, diplomaticky řečeno, aspekty fotografického začátečnictví uživatele, zjistíte, že je vždy co upravovat, případně napravovat. Pomocí počítačové editace můžete špatnému snímku pomoci, tak aby se na něj dalo alespoň dívat; nejčastěji v případě, že jste fotografy-začátečníky. Jste-li zdatnými fotografy, pomůže vám počítačová úprava fotografie precizovat, případně dovést k dokonalosti snímek expozičně a kompozičně mimořádně zdařilý.

Editory umožňují i určité rozšíření tvůrčích možností fotografie. Jedná se o způsoby, jež jsou známy i u fotografie klasické, ale u té je navíc třeba disponovat poměrně rozsáhlým zázemím různých opticko-mechanických pomocníků.

Jestliže máte digitální fotoaparát a praktické znalosti kompozice plně pod kontrolou, postupem času získáte pocit, že by vaše fotografie mohly být ještě dokonalejší, barevně přesnější a vůbec tak nějak lepší. Začnete se pomalu nořit do tajů špičkových editačních aplikací, až jim zcela propadnete… Odměnou vám ovšem budou vysoce kvalitní snímky, na kterých nebude po neobratné retuši ani památky a barvy budou jiskřivé a věrné – fotografie pro výstavní účely.

## **1.1 Jak rozdělit editaci**

Velice dobře si vzpomínám na to, jak jsem seděl u prvního počítače, který byl schopen pracovat s obrázky. Jejich velikost byla sice minimální, necelý megabyte, ale bylo to něco neuvěřitelného. Snad celý měsíc jsem věnoval obracení různých objektů proti sobě, vedle sebe a kdovíčemu ještě. Na obrácení jednoho objektu jsem sice čekal několik desítek minut (v roce 1992), ale bylo to nezapomenutelné dobrodružství.

Proto předpokládám, že váš postup bude stejný – s očima dokořán sledujete monitor a nestačíte žasnout, jaká že kouzla software vlastně umí. Věřím, že až počáteční kouzlo pomine, vrátíte se k této publikaci a začnete zjišťovat, zda by se schopnosti počítače nedaly využít pro nějakou praktickou aplikaci. Jste na dobré adrese – daly. Pokud jste se po potřebné počáteční euforii vrátili k racionálním úvahám, nastal ten správný okamžik pro rozdělení fotoeditace v rámci potřeb této publikace:

#### **Funkce pro ořez, výběr a různé plošné transformace**

Tyto funkce považuji osobně za základ veškerého počítačově-fotografického dění, a proto jsem je zařadil na první místo.

#### **Funkce pro retuš**

Retuš vám pomůže skrýt drobné nedostatky vzniklé například nečistotami na objektivu fotoaparátu. Nikdo není dokonalý a tím méně schopný udržet objektiv v naprosté čistotě. Pokud se vám fotoeditace stane koníčkem, můžete se naučit i náročnější retušovací techniky, pomocí kterých z fotografií odstraníte například nežádoucího partnera nebo všudypřítomnou tchyni.

#### **Funkce pro barevné korekce**

Tyto funkce jsou nejtěžšími nástroji, kterými lze mnoho fotografií zachránit, ale stejně tak i nenávratně zničit. Pokud jste takzvanými "kreativci", můžete pomocí barevných úprav vytvářet i barevně zajímavé fotokompozice.

Všechny funkce lze pochopitelně vhodně i nevhodně kombinovat a záleží jen na vás, na vašich schopnostech a chuti.

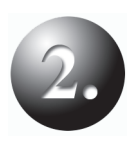

+

# **Obrazové soubory**

Obrazový soubor Obrazový bod Velikost souboru a obrázku Druhy datových formátů

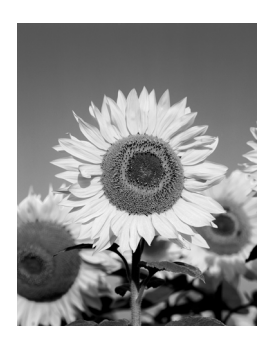

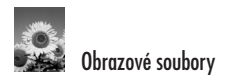

# **2. Obrazové soubory**

Dozvíte se:

- co je obrazový soubor,
- na čem závisí velikost souboru,
- jaké existují druhy obrazových souborů,
- kdy je vhodné využít jednotlivé druhy souborů.

Pakliže máte v rukou tuto publikaci, vůbec nepochybuji o tom, že jste pokročilými uživateli digitálního fotoaparátu a chcete možností této technologie využít na maximum. Víte, co je paměťová karta a USB rozhraní a znáte mnoho dalších užitečných pomůcek. Chcete-li maximálně využít i možností fotoeditorů, bude dobré seznámit se s technickým minimem, které se týká obrazového souboru. Pokud budete stateční a "prokoušete" se touto kapitolou, budou vám zajisté některé funkce popsané na následujících stránkách připadat přece jenom srozumitelnější.

## **2.1 Obrazový soubor**

Obrazový soubor je v pravém slova smyslu souborem datovým – jeho data nesou obrazovou informaci. Jak už možná víte, pokud je vaše fotografie uložena na paměťovém médiu, jde o strukturovanou skupinu nul a jedniček. Jednotlivé skupiny čísel reprezentují obrazové body. Každý z těchto bodů nese informace o barvě a jasu. Pokud si chcete obrázek prohlédnout, pochopitelně netoužíte po číslech, ale chcete vidět to, co jste skutečně vyfotografovali. Když vynechám různé podpůrné prostředky pro zobrazení, jako je například LCD panel fotoaparátu nebo datové banky, je pro fotografa, jenž se rozhodl se svou fotografi í dále pracovat, nejdůležitější monitor počítače.

Velice zjednodušeně lze říci, že přenos barevné a jasové informace v jednotlivých bodech na stínítko monitoru probíhá podobným způsobem jako u prvku CCD nebo CMOS digitálního fotoaparátu, ovšem pozor, tentokrát v opačném směru a za pomoci luminiscence. Mřížka, kterou vidíte při podrobném zkoumání monitoru, sice s body souvisí, ale ty, kterým se momentálně věnuji, jsou ukryty uvnitř počítače. Tam je také nechme, ať si dělají, co chtějí, přesněji co chceme my.

## **2.2 Obrazový bod**

Pracujete-li s některým programem pro úpravu obrázků, a je v zásadě jedno se kterým, manipulujete se skupinami nebo jednotlivými zmiňovanými obrazovými body – to v případě retuše nebo montáže. Jestliže se pustíte do barevných korekcí, měníte jasové hodnoty jednotlivých obrazových bodů. U většiny softwarových aplikací se setkáte s dialogovými okny, kde je hodnota funkcí vyjádřena numericky. Pokud nejste nadšenými příznivci matematiky, nepropadejte panice. Většina aplikací disponuje zobrazením náhledu, na kterém vidíte, jak se obrázek po aplikaci funkce bude chovat, a čísla vás nemusí příliš zatěžovat.

Chcete-li ovšem porozumět komplikovaným vztahům mezi jednotlivými zařízeními pro práci s digitální fotografií, například počítačem a tiskárnou, je dobré se v problematice alespoň částečně orientovat. U barevné fotografie, se kterou budete pracovat nejčastěji, platí následující vztah, pro jehož vysvětlení použijeme něco velice podobného rozkladu na prvočinitele.

Barevná fotografie disponuje 16,7 miliony barevných odstínů a o tuto hodnotu se dělí tři barevné kanály – červený, zelený a modrý, každý 256 odstíny, což je třetí odmocnina z oněch 16,7 milionů.

Pozměněním číselných hodnot jednotlivých kanálů dochází ke změnám barevných a jasových hodnot bodu, častěji skupiny obrazových bodů. Více se barvám věnuje kapitola o barevných korekcích. V tomto okamžiku si ale zapamatujte, že nulová hodnota znamená barvu černou a hodnota 255 barvu bílou.

*Pozorn*ě*jším z vás p*ř*i podrobn*ě*jším zkoumání dialogových oken aplikace jist*ě *neunikne drobný rozpor. Zatímco v teorii hovo*ř*ím o 256 stupních, v* praxi jsou číselné hodnoty definovány 0–255. Nejedná se o chybu, ale *pouze o kouzlo matematiky, nebo*ť *pro po*č*íta*č *a jeho binární soustavu je nula také* č*íslo, nositel p*ř*esné hodnoty.*

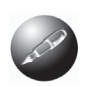

## **2.3 Velikost souboru a obrázku**

Další číselnou hodnotou, s níž se velice často setkáte, je velikost datového souboru, která závisí na velikosti obrázku, přesněji počtu jeho obrazových bodů. Tyto informace jsou důležité například v okamžiku, kdy se rozhodnete umístit své fotografie na CD nebo je poslat e-mailem.

Obecně platí: čím více obrazových bodů, tím větší je obrázek, a tudíž i velikost souboru. Musím ovšem dodat, že velikost záleží i na tom, zda je obrázek barevný, nebo pouze ve stupních šedi. Jak jistě tušíte, ten "černobílý" je mnohem menší. Pokud jste porozuměli předchozí definici, víte proč – soubor neobsahuje data tří kanálů, ale pouze jednoho.

Většina softwaru pro správu nebo editaci obrázků zobrazuje i informace o souboru, se kterým zrovna pracujete, a to samé platí i o skupinách obrázků organizovaných ve složkách. Podívejte se na příklad identifikace souboru. Co to znamená, načítáte-li do aplikace soubor s tímto záhadným názvem: **zima 2000×1200×4 jpg**?

Zima je název, jejž jste souboru přidělili, čísla 2000 × 1200 počet obrazových bodů a poslední hodnota udává takzvanou bitovou hloubku. Pokud chcete okouzlit svého partnera, můžete tedy podle bitové hloubky určit i to, zda je obrázek barevný nebo nikoli, aniž by byl zobrazen. 24 bitů vždy znamená obrázek barevný, 8 bity